# 河北广播电视大学文件

冀电大教字〔2020〕40 号

# 关于 2020 年秋季学期网上教学工作安排的通知

各市(含定州、辛集市)电大,省校相关部门:

为全面提升网上教学水平,保障网上教学质量,落实疫情常 态防控要求,根据国家开放大学《关于 2020 年秋季学期网上教 学工作安排的通知》(国开教函〔2020〕2号), 结合河北电大系 统实际,现就 2020 年秋季学期网上教学工作相关事宜通知如下:

一、网上教学活动开展

自学校秋季开学之日起,基于网络的开放教育、成人高等教 育教学工作均要正常开展。各市县电大、教学点应按照 2020 年 秋季学期开放教育、成人高等教育各专业教学计划制定秋季学期

教学安排,引导学生选课并利用国开学习网或河北成人高等教育 在线进行网上自主学习,保证在籍学生按时参与在线学习,保障 疫情防控常态化下正常的教学秩序。

#### 二、课程部署及资源更新工作安排

(一) 新增的自建课程(非统设课)全部在国开学习网上 开设,开设流程及命名规则见《分部(学院)自建课程(非统设 课)开设流程和命名规则》(附件)。请严格遵守命名规则,以避 免出现无法选课或无法看到课程资源的情况。

(二)开放教育课程责任教师须根据教学情况,定期删除学 习网上不必要的资源,并按照教学进度上传新的资源。开放教育 共享专业药学(天然药物方向)专科按照全国推广标准进行课程 布置。本学期"成人高等教育在线"课程部署、资源更新等工作 安排,根据省校教务处、继续教育学院相关要求进行。

#### 三、网络教学团队运行

(一)2020 年秋季学期,参加国开网络教学团队的核心团 队和实施团队成员可通过国开学习网教师空间的教学团队功能 模块进行团队相关工作的开展。目前该模块支持团队成员列表、 数据报表、资源共享等功能。核心团队成员将获得部分主持教师 权限,登录教师空间后,任教课程栏会增加"主持教师"角色的任 教课程,点击"进入"可以进入总部课程空间,点击"进入省校"可 以进入该课程空间并拥有部分省校责任教师权限,可以查看自建 网上资源建设情况、网上活动组织情况、学生形考任务提交情况

 $-2$ 

以及教师形考任务批阅情况。

(二)切实发挥系统网络教学团队的作用。依据《河北广播 电视大学网络教学团队建设实施办法(试行)》和《河北广播电 视大学网络教学团队考核实施细则(试行)》,鼓励省校、市校教 师组建面向系统的网络教学团队,团队成员逐步覆盖全省所有专 兼职教师;市、具校要制定相应的配套措施,省、市、具校各类 教师分工协作,基于国开学习网和河北成人高等教育在线开展教 学活动、落实教学过程,共同承担课程网络教学任务,共同探索 系统联动的网络教学团队建设和运行机制。

网络教学团队要发挥引领示范作用,精心谋划团队运营方 案, 优化在线教学设计, 及时总结经验, 提炼工作亮点和创新点, 定期面向系统开展团队工作经验交流会,对新建网络教学团队进 行在线培训,推广好的团队建设及运行模式,带动全省网络教学 团队迅速成长。

四、网上教学教研及直播教学活动安排

(一)国开学习网网上教学(教研)活动正常开展,国开组 建的网络教学团队的课程、统设必修课程原则上都会组织网上教 学(教研)活动,请各单位关注国开学习网教学(教研)活动安 排,鼓励教师通过团队等多种形式参加。

国家开放大学午间直播教学活动正常开展,同时增加云教室 直播辅导课程(具体以国开学习网首页"教学信息"栏公告为准)。 各单位应及时向学生进行宣传推介和学习引导。

 $-3-$ 

(二)省校教学部门要基于国开学习网和河北成人高等教育 在线,以教学团队为单位,面向系统定期开展网上教学(教研) 活动。市县电大及教学点应结合教学实际,基于国开学习网和河 北成人高等教育在线组织开展教学(教研)活动。

各单位根据当地疫情情况确定是否恢复面授课,暂不恢复面 授课的单位要依据《河北广播电视大学在线直播教学管理规范(试 行)》开展丰富多样的直播课,避免教学过程缺失,同时,直播 课及面授课安排表要及时在学校首页进行公布。省校继续开展基 干网络的直播教学活动,各单位要关注省校首页"教学活动"栏 的直播课表安排,并积极组织所辖区域相关专业学生参与直播 课。鼓励市、县校的教师加入省、市直播教学团队,共同承担直 播教学任务,共同探索系统联动的网络直播团队建设和运行机 制。

#### 五、加强网上教学过程管理和督导检查工作

各单位要充分认识网上教学质量管理的重要性,积极探索网 上教学质量管理工作新思路和新方法。要加强学生网上学习的过 程管理,通过引导学生在线学习、进行在线答疑、直播课教学、 线上作业布置、在线作业批改、在线测试,以及过程性数据统计 分析等手段,对学生网上学习情况进行监控,及时发现学生网上 学习存在的困难和问题,并采取相应措施加以解决。

省校将对各单位国开学习网和河北成人高等教育在线的网 上教学情况、教学(教研)活动开展情况、直播课开展情况等进

-4-

行督导检查,请各单位注意留存线上教学的各种文档和材料,并 积极配合督导检查工作。

### 六、联系方式

省校各相关部门联系方式:

#### 1.教务处(教学督导与质量监控)

联系电话: 0311-87829426, QQ 群: 321598261 联系人:王 芸

#### 教务处(专业与课程管理)

联系电话: 0311-87829420, 00群: 261901655 联系人:赵雅琨

## 2.教学支持部(教学支持服务)

联系电话: 0311-66781018, 00群: 81954598 联系人:董伟欣

#### 3.信息技术中心(账户管理与技术服务)

联系电话: 0311-87041649, 00群: 553725374

联系人:吉永兵

附件:分部(学院)自建课程(非统设课)开设流程和命名

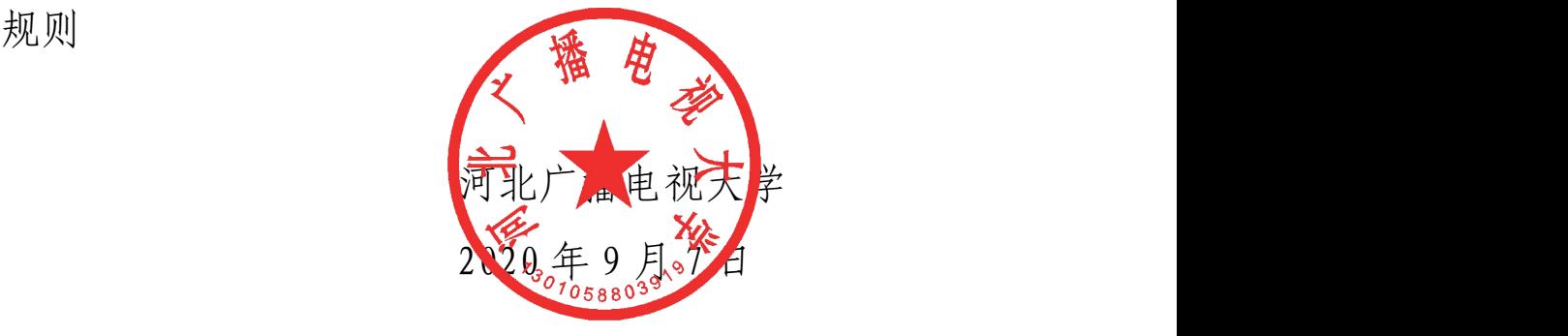

附件 しょうしょう しゅうしょう しんしゃく しゅうしょく

# 分部(学院)自建课程(非统设课)开设流程和命名规则

1. 管理员用户登陆学习网,点击导航栏的"所有课程",在所需要的

课程分类下添加课程,点击 "添加课程"按钮。页面如下所示:

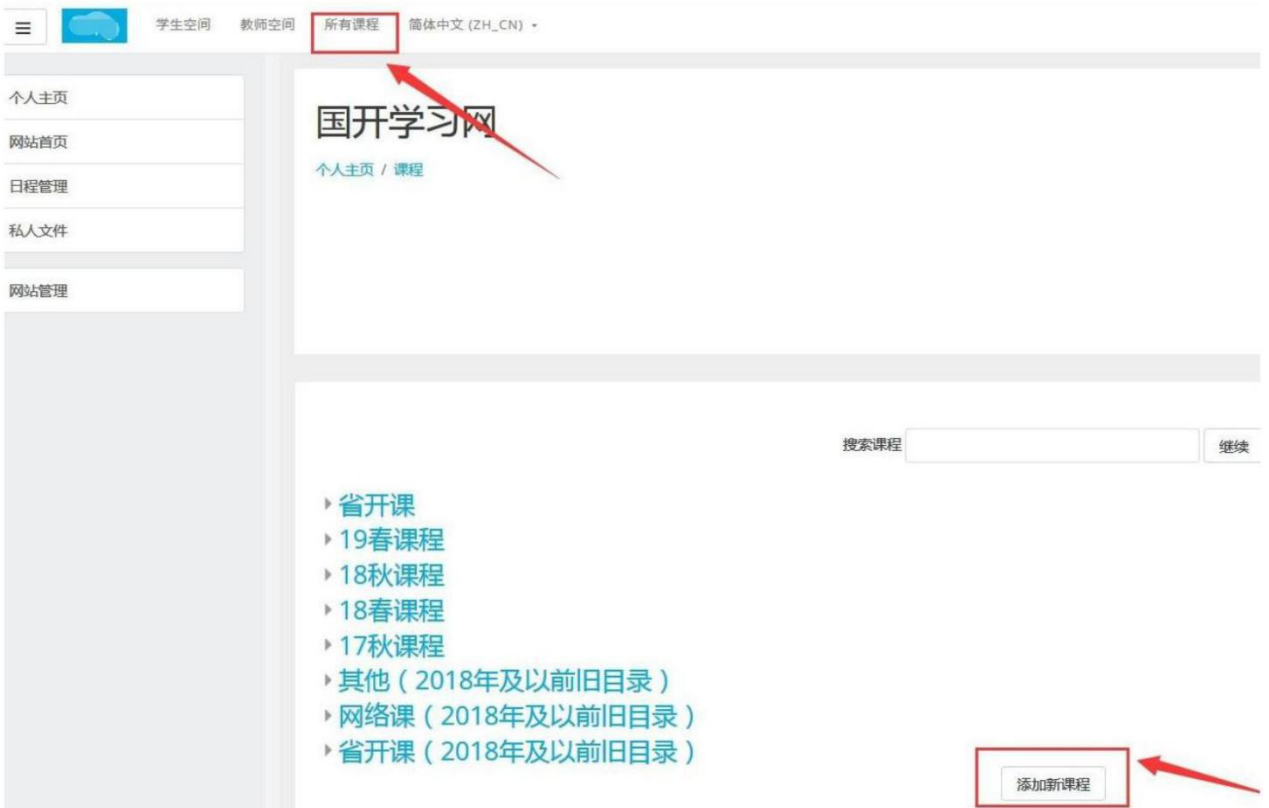

2. 进入添加课程页面后需填写课程信息,其中 "课程全称" "课 そうしょう たいじょう たいしん たいしん たいしん たいしん こうしん たいしん こうしゅう しょうしょく しゅうしょく

称"和"课程编号"均为必填选项。

"课程全称"栏必须填写该课的课程名;

"课程简称"栏建议填写该课的"课程 ID",以便于搜索。课程 ID 可 在专业规则中查询;

"课程编号"栏必须填写"课程 ID"。

例如: "成本会计"课程 ID 为"00191", 则课程简称建议 填写

 $-6-$ 

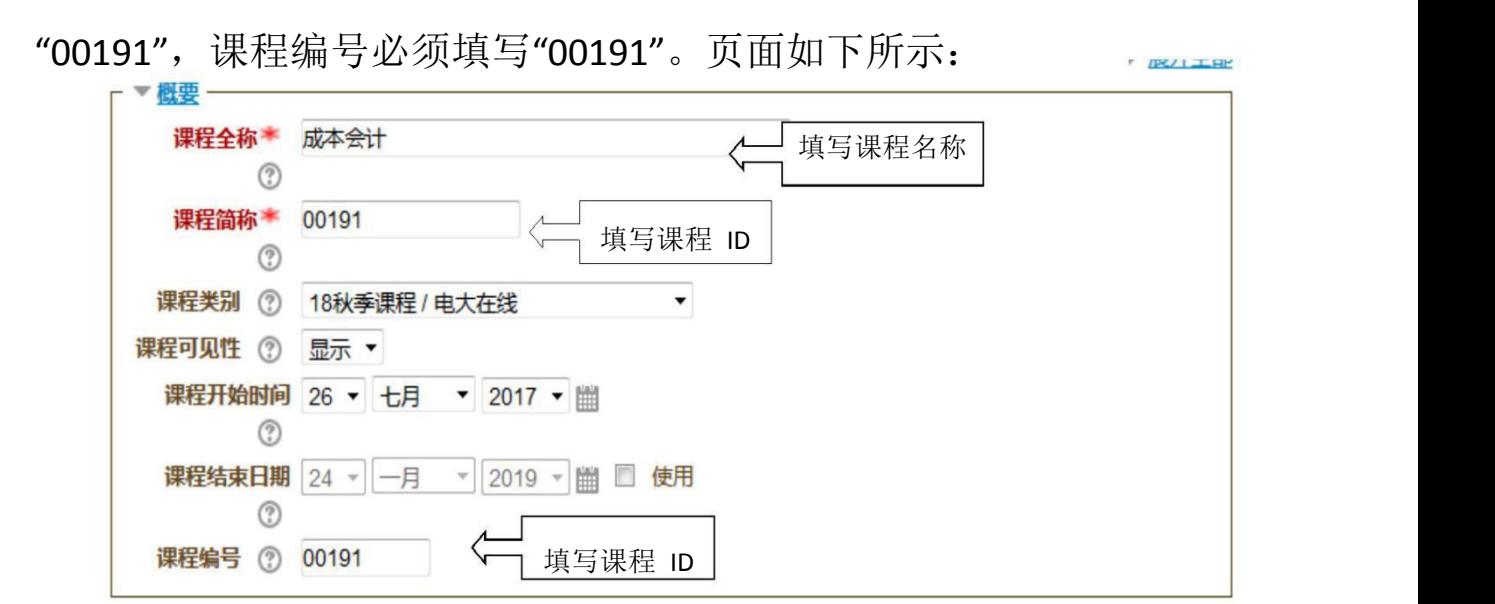

3. 添加课程后,在空间中设置相应责任教师和辅导教师,导入学生 选课信息,课程即可以正常访问学习。

河北广播电视大学 2020年9月7日印发<br>-8- 2000年9月7日印发<br>-8-